## **Changing the Log Level of a Containerized xUML Service**

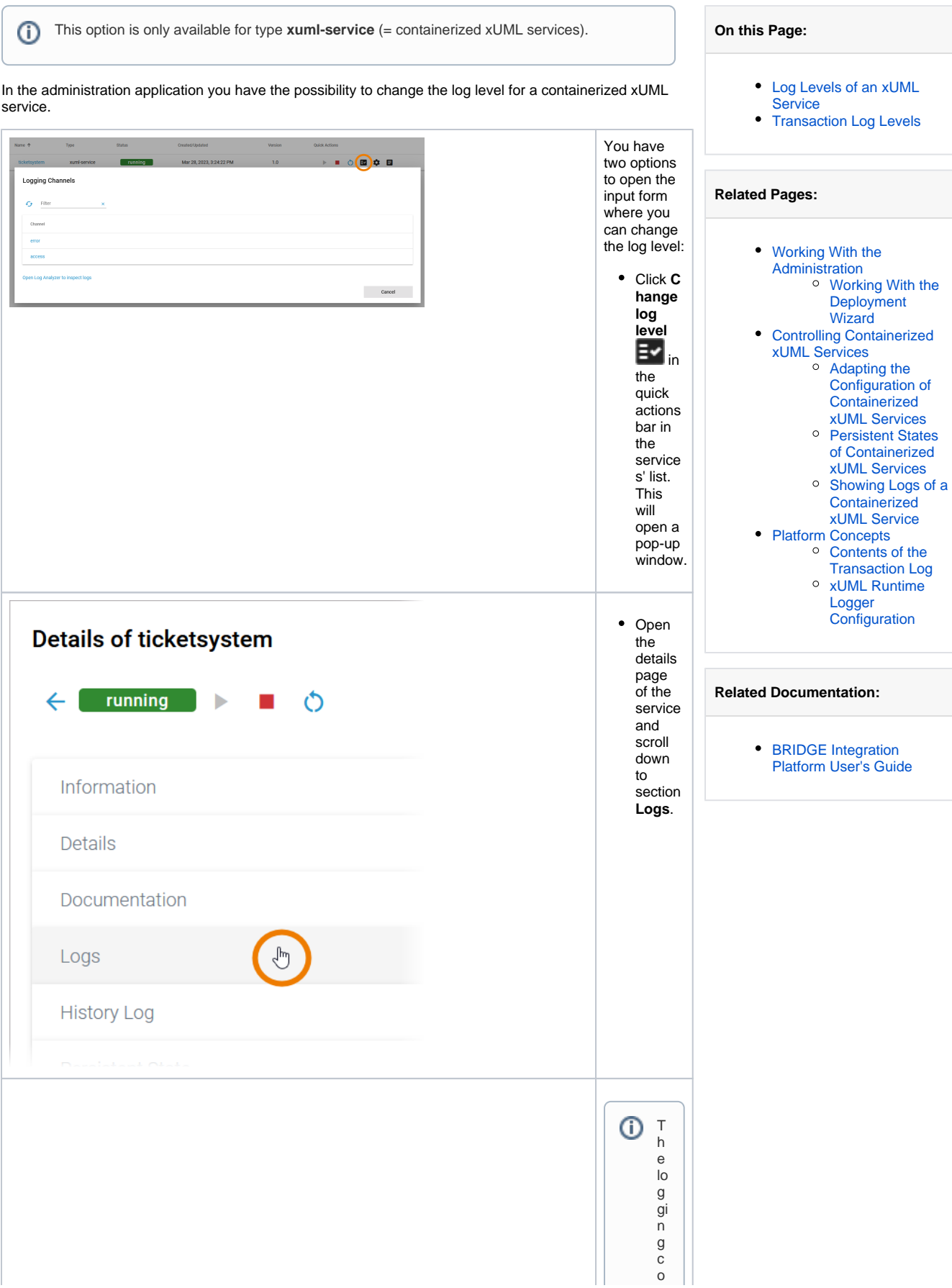

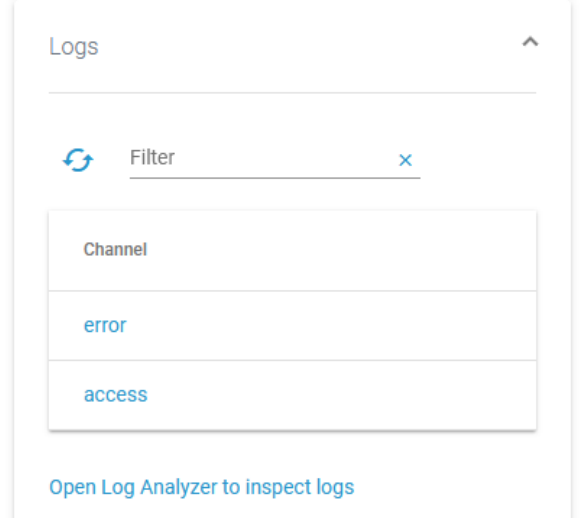

ncep t<br>o f<br>t<br>h e<br>xU<br>M L<br>Run ti<br>m e is<br>b ui ld<br>aroun<br>noun d<br>t<br>h e concep ts<br>o f chan el s<br>a<br>n d si n<br>k s. Refe r<br>t o<br>XU<br>M L<br>Run ti<br>m [e Logge](https://doc.scheer-pas.com/display/ADMIN/xUML+Runtime+Logger+Configuration) [r](https://doc.scheer-pas.com/display/ADMIN/xUML+Runtime+Logger+Configuration) 

 $\Box$ 

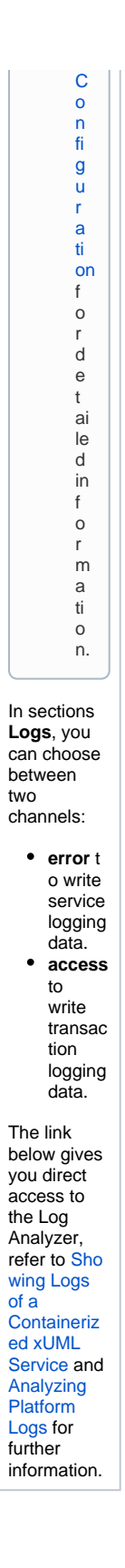

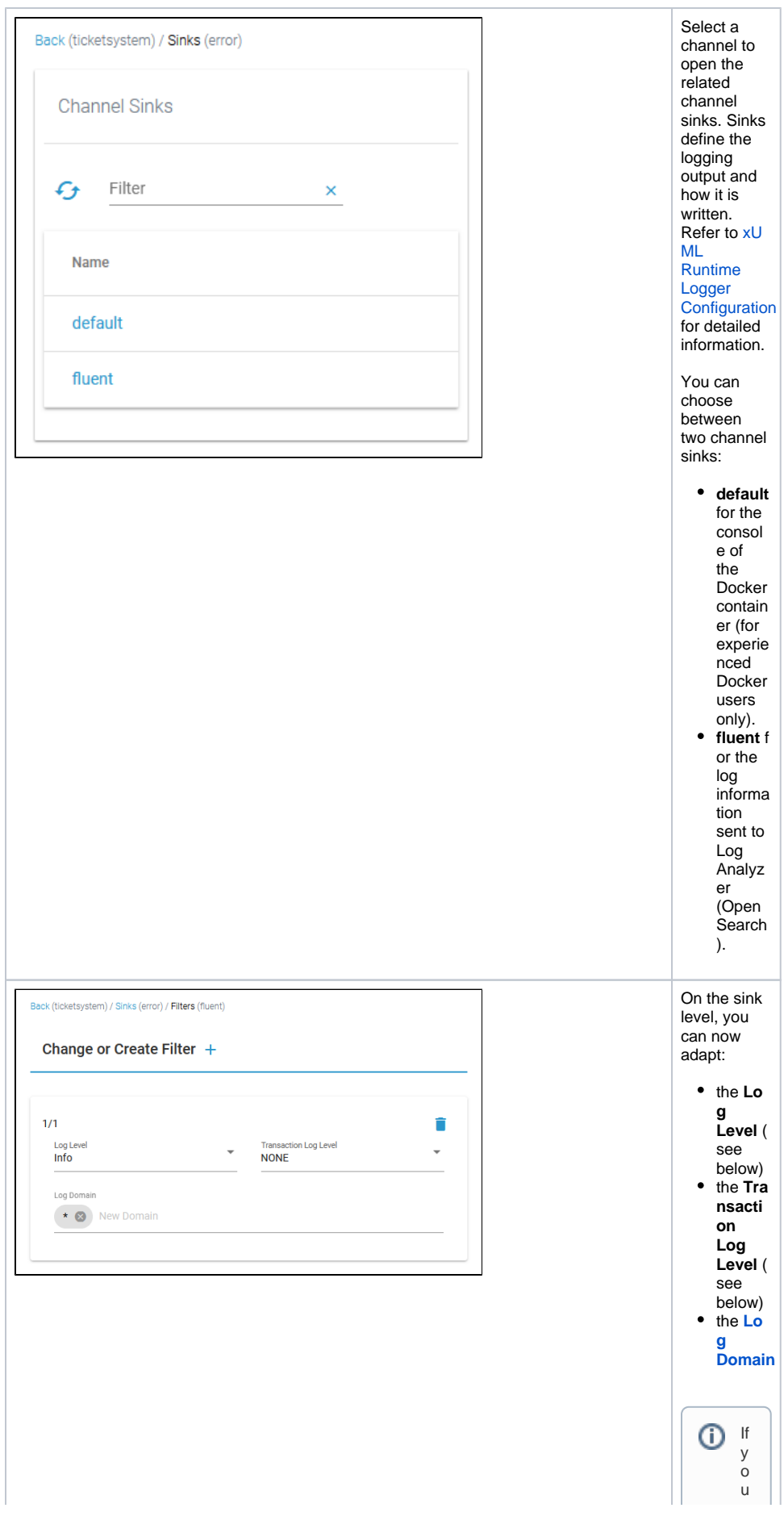

h a v e s el e ct e d lo g le v el **D** e b ug , a lo t o f in f o r m a ti o n is lo g g e d . It can t h e n b e h el p f ul t o e x cl u d e c e rt ai n lo g d o m ai n s in o Ш

 $\vert \vert$ 

 $\vert \vert$ r<br>de r<br>t o<br>n<br>a rro<br>wdo<br>w n<br>t<br>h e numbe<br>be r<br>o f lo<br>g s. Refe r<br>t o<br>D<br>e [si](https://doc.scheer-pas.com/display/DESIGNER/Log+Errors) g<br>ne r<br>G [ui](https://doc.scheer-pas.com/display/DESIGNER/Log+Errors) [d](https://doc.scheer-pas.com/display/DESIGNER/Log+Errors) e<br>Lo g<br>E rr<br>o [rs](https://doc.scheer-pas.com/display/DESIGNER/Log+Errors)<br>f<br>o r<br>a n<br>ove rv ie<br>w<br>o n al l<br>e rr<br>o r<br>do<br>m ai n

Ш

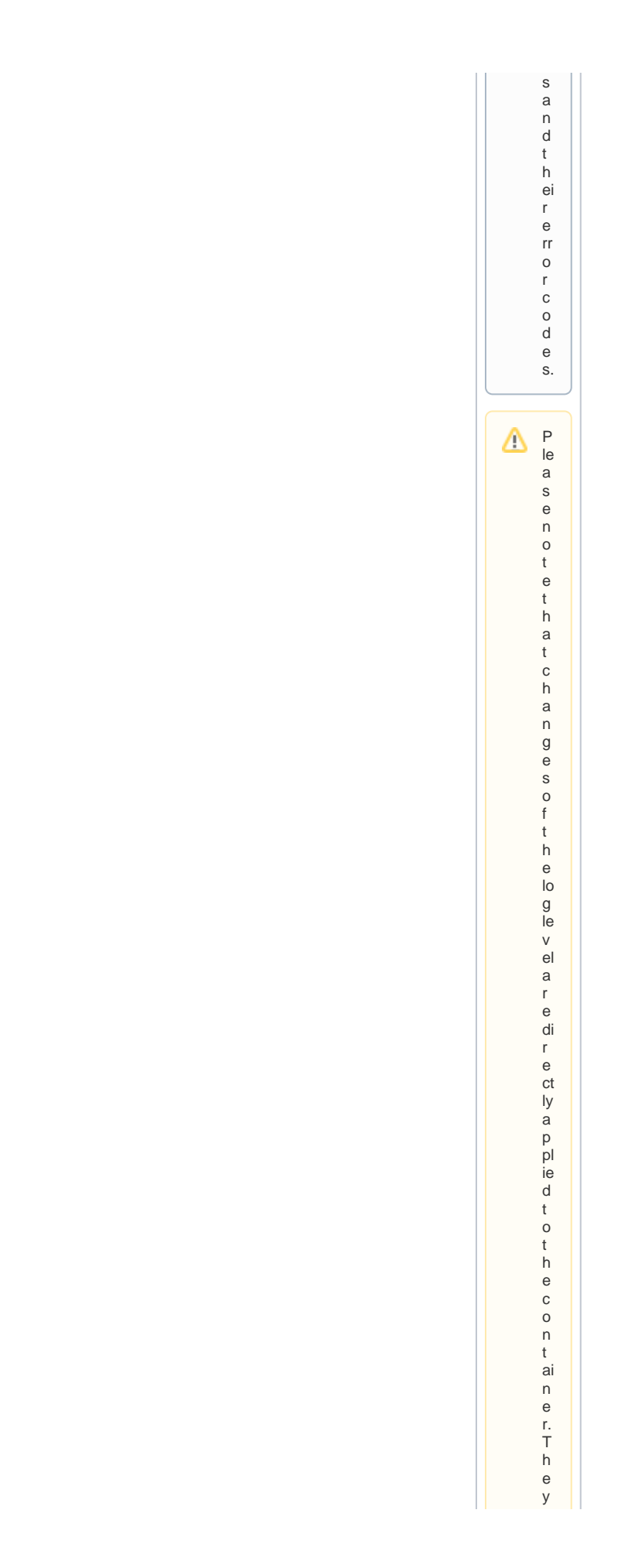

a<br>r e e ff<br>e ct iv e<br>u<br>n til a<br>r<br>e st a rt<br>o r a<br>r<br>e cr e<br>a ti<br>O n<br>o f<br>t<br>h e c<br>o n<br>t ai n<br>e r<br>w hi c h is al s o<br>t<br>h e<br>cas e<br>Whe n<br>t<br>h e<br>s<br>e rv ic e<br>s<br>e tti n<br>g s<br>a<br>r e c

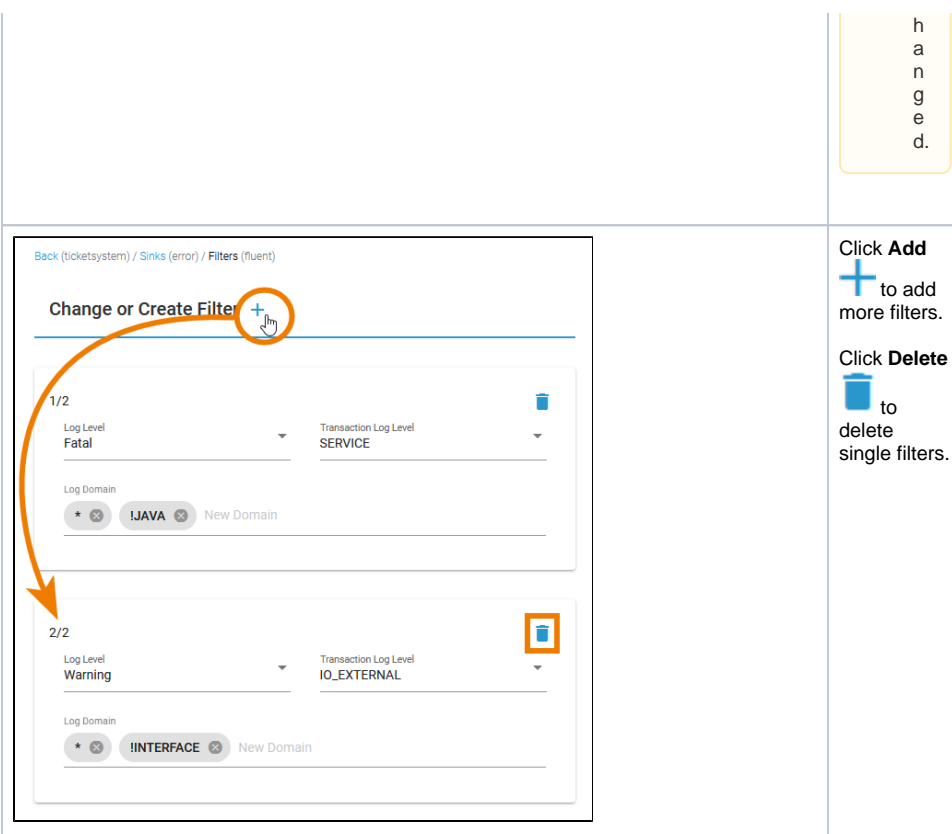

## **Default Retention Time of Log Files** ⊙

The following retention times are valid for log files of your PAS installation:

- **Container logs:** Log files inside all containers are deleted after 7 days.
- **Log Analyzer (OpenSearch) logs:**
	- Single cluster: Log files are deleted after 14 days.
	- o High Availability cluster: Log files are deleted after 30 days.
- **Integration (Bridge) logs:** The default retention time for Bridge logs is 30 days. This is configurable in the UI, refer to [Integration Platform User's Guide > Node Instance](https://doc.scheer-pas.com/display/BRIDGE/Node+Instance+Preferences)  [Preferences.](https://doc.scheer-pas.com/display/BRIDGE/Node+Instance+Preferences)

## <span id="page-8-0"></span>Log Levels of an xUML Service

You can set the following log levels for each xUML service. The higher the log level, the more information is written to the log files. The log levels in the table below are cumulative and are ordered from the lowest to the highest log level. For each log level, also the information of the lower levels is logged.

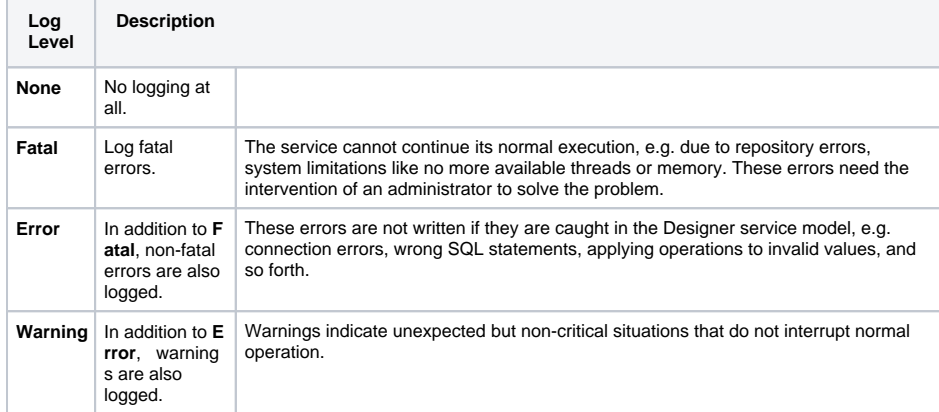

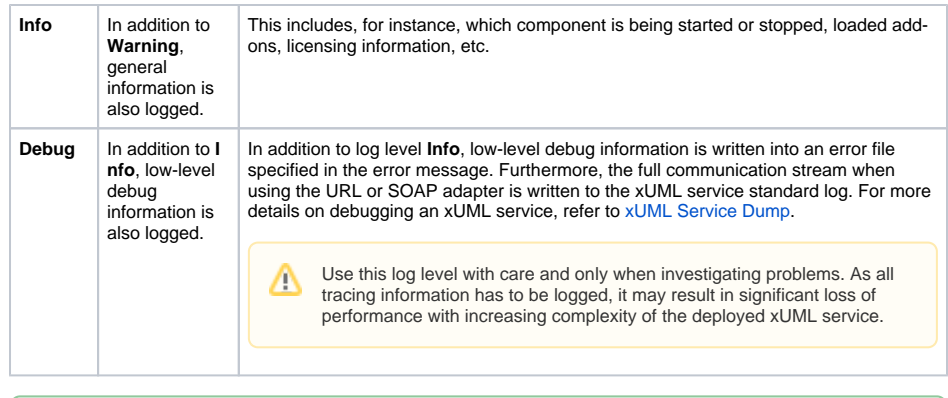

If an error occurred, a call stack is written into the error log exposing the path to the action ⊘ state where the error occurred in the model. [2006-04-20 08:31:13 W. Europe Standard Time][Error] [Internal][FUASM] [3][Division by zero - **Callstack: calculate > Calculation >** 

**call\_Division > Division > Divide**]

## <span id="page-9-0"></span>Transaction Log Levels

You can set the following transaction log levels for each xUML service. The higher the log level, the more information is written to the log files. The log levels in the table below are cumulative and are ordered from the lowest to the highest log level. For each log level, also the information of the lower levels is logged.

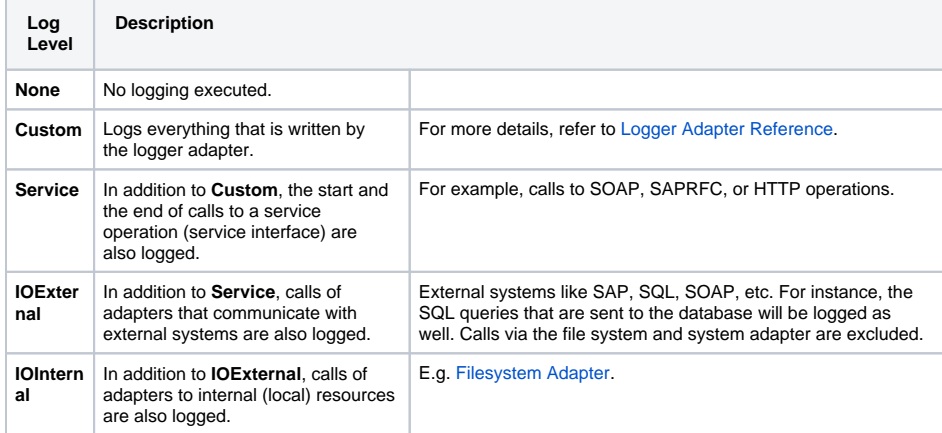

Logging also includes start and end time of service calls and can be used to analyze process performance. Refer to [Contents of the Transaction Log](https://doc.scheer-pas.com/display/ADMIN/Contents+of+the+Transaction+Log) for a reference page with all transaction log details.